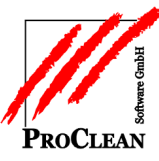

# **ProActivity – Jahreswechsel mit Urlaubsverwaltung**

Jahreswechsel mit verschiedenen Varianten der Urlaubsberechnung

Grundsätzlich kann die Verwaltung der Urlaube nun auch in ProActivity erfolgen und nicht im führenden Lohnprogramm, wenn es hier mit der Kommunikation Probleme gibt.

Dafür darf die Funktion *Urlaub aktualisieren* in der *Aktualisierung Stammdaten* nicht länger angehakt werden.

Im ProActivity-*Arbeitnehmerstamm* werden die Urlaubsfelder bei der Eingabe nun direkt aktualisiert:

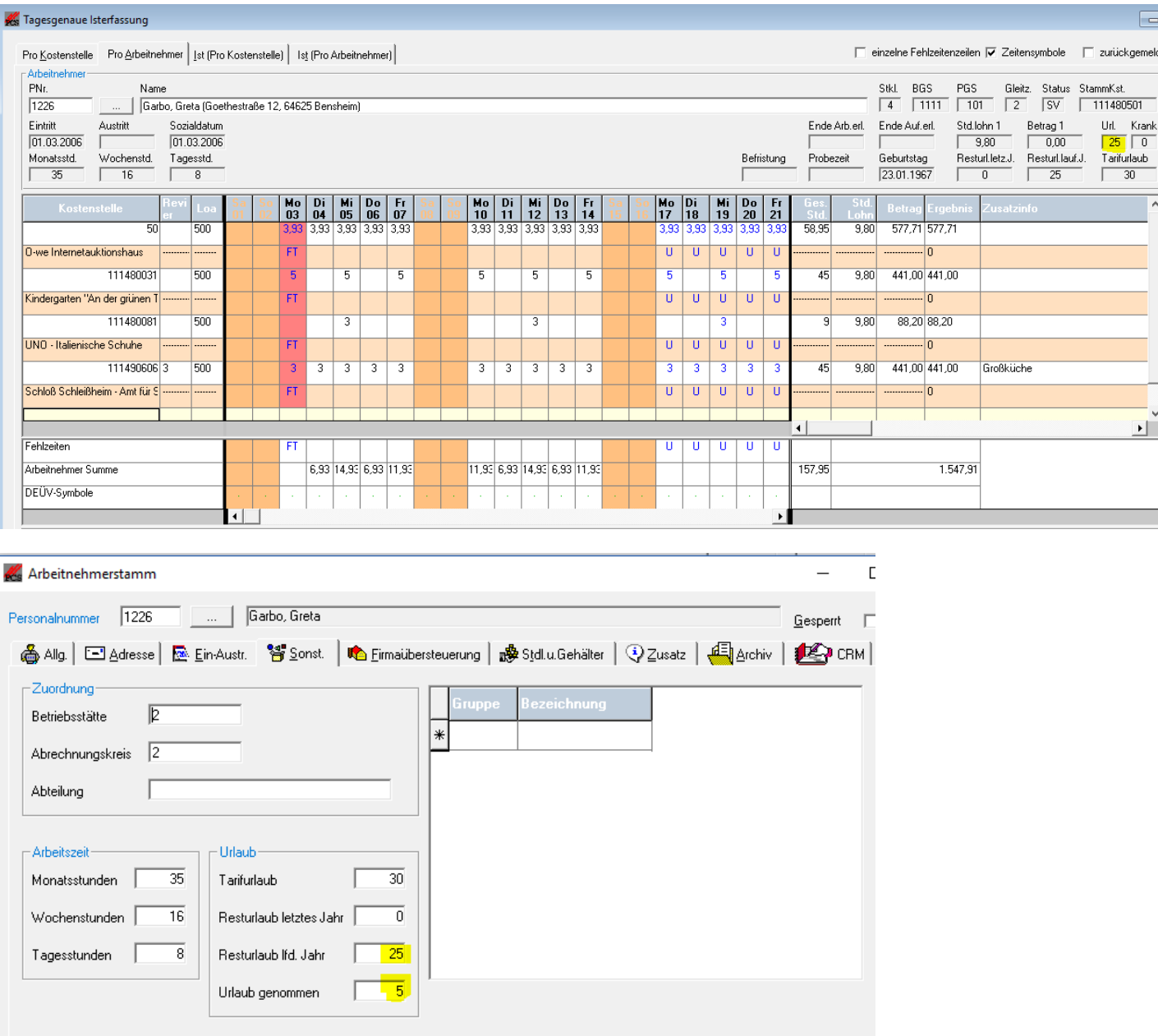

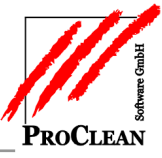

In den *Firmenvorgaben* Reiter *Allgemein* kann eine Info-Lohnart hinterlegt werden, die den aktuell ermittelten Resturlaub des Mitarbeiters an das Abrechnungsprogramm übergibt, damit er dort mit auf der Abrechnung angedruckt wird. Der Andruck von Urlaubsangaben im Abrechnungsprogramm sollte dann dort unterdrückt werden.

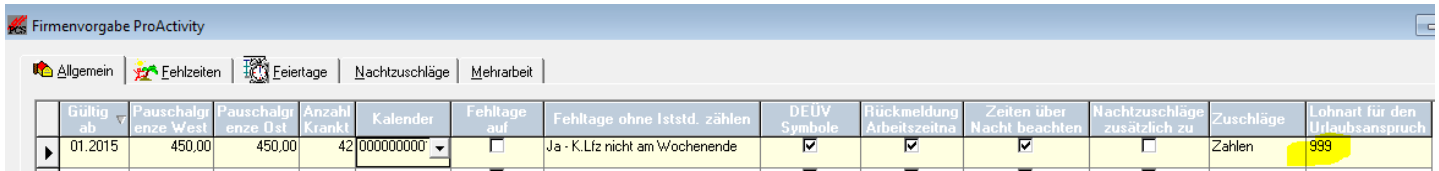

Die Lohnart sollte folgendermaßen geschlüsselt sein und muss im Abrechnungsprogramm ebenfalls angelegt sein: Lohnartenstamm

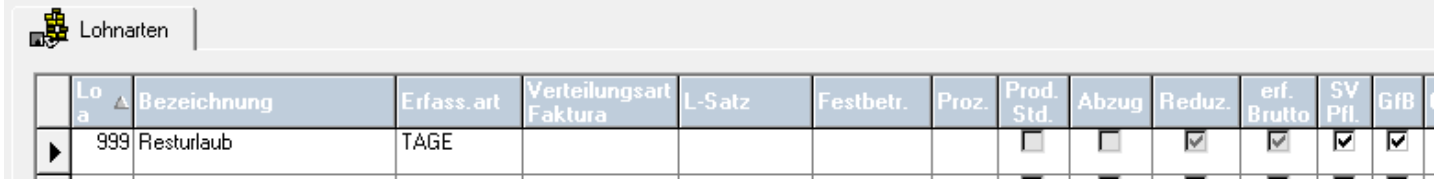

### Bei der Erfassung von Urlaubstagen wird die Info-Lohnart für den Resturlaub automatisch generiert:

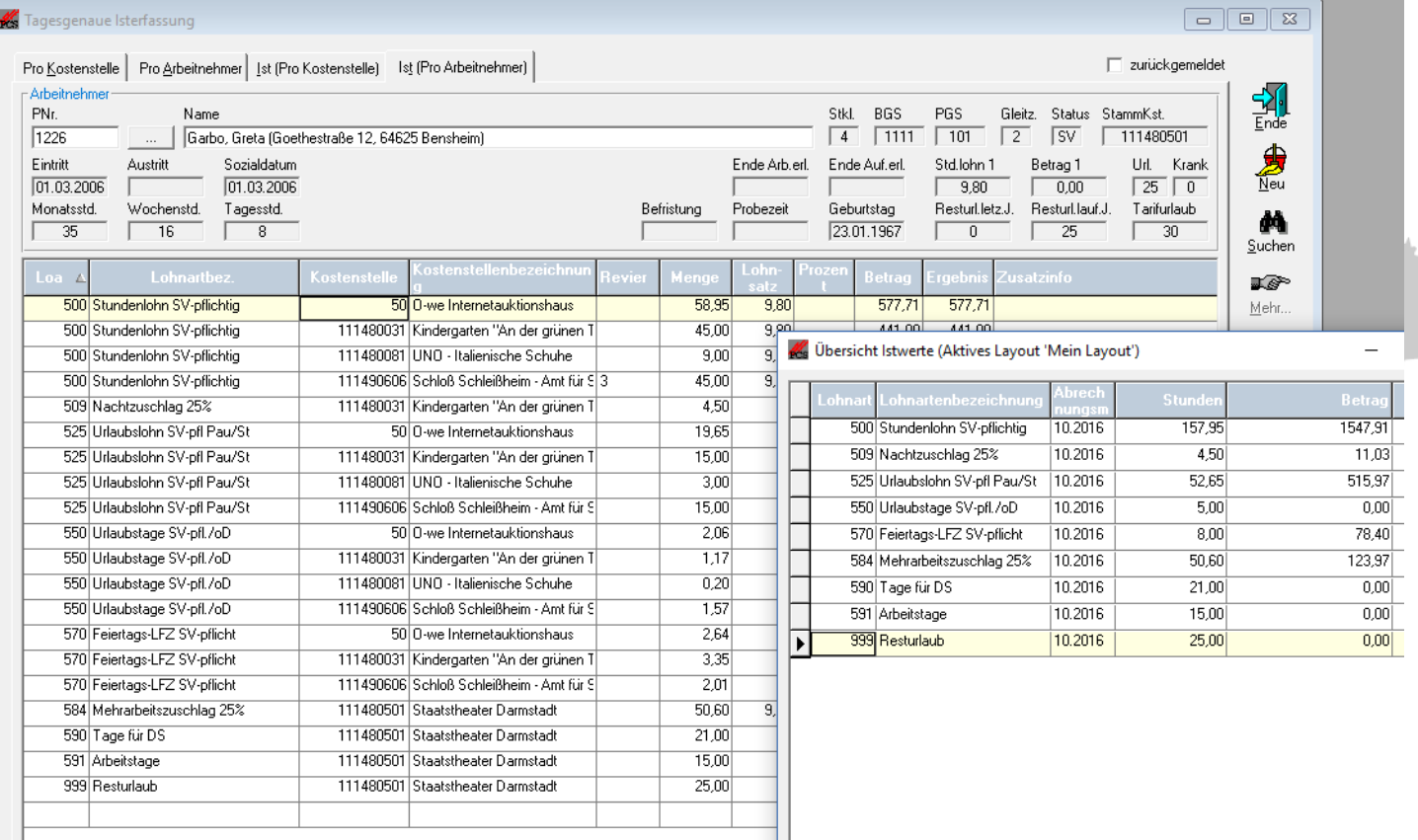

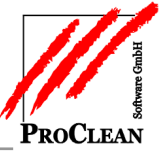

Die Aktualisierung der Urlaubsansprüche zum *Jahreswechsel* erfolgt unter *Verarbeitung* in dem neuen Programm *Jahreswechsel* (früher Tarifurlauubsrechner)*.*

Dort stehen folgende Funktionen zur Verfügung:

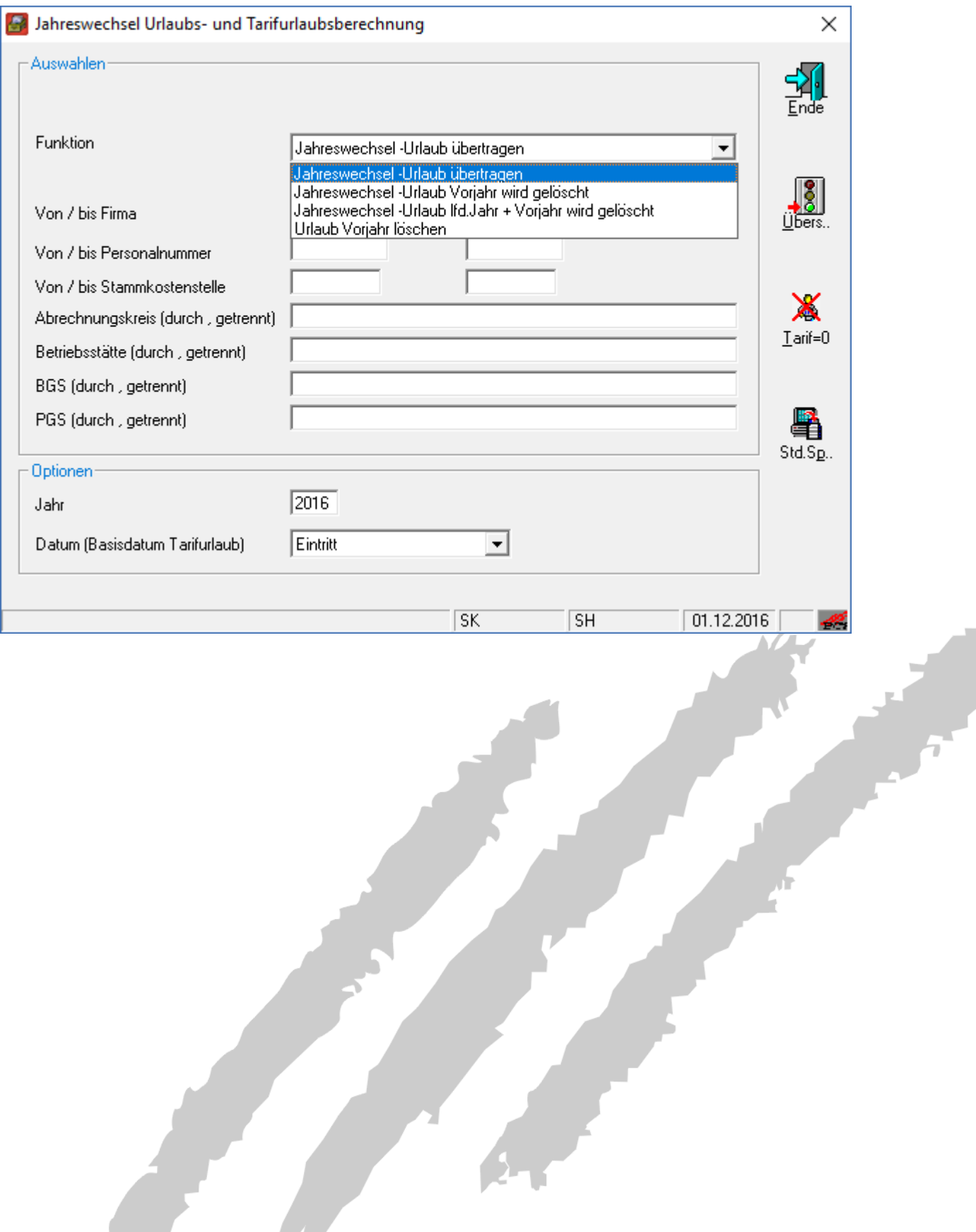

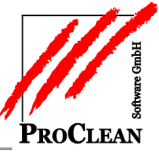

### *Jahreswechsel – Urlaub übertragen*

Nimmt die verbleibenden Resturlaube Vorjahr und lfd. Jahr und stellt sie als Resturlaub Vorjahr ab, in den *Urlaubsanspruch* für das neue lfd. Jahr wird der *Tarifurlaub* übertragen. Hierbei wird überprüft, ob sich der Tarifurlaubsanspruch aufgrund der Betriebszugehörigkeit eines Mitarbeiters erhöht (im 1. Jahr 28 Tage => nach 1 Jahr  $29 \Rightarrow$  nach 2 Jahren 30 Tage).

Dabei können die Felder mit den neuen Inhalten geändert werden!

#### **88** Übersicht der Ulaubs- und Tarifurlaubsberechnung  $\Gamma$ nur Abweichungen anzeigen 1086 Blitzi Sch 2 (oder mehr) volle Jahre beschäftigt gewesen 01.01.2004 1087 Azubiss 35 30  $\overline{10}$  $\overline{10}$  $\overline{10}$  $\overline{10}$  $\overline{10}$  $\overline{30}$  $\overline{40}$ 2 (oder mehr) volle Jahre beschäftigt gewesen 15.01.2004 Janis 1090 Schiller  $Friedrich$  $\overline{30}$  $\overline{30}$ 30  $\overline{30}$  $\overline{30}$  $\overline{30}$  $\overline{60}$ Vor dem 01.01.2004 eingetreten 01.01.1959 1092 Tischbein Emil  $\overline{28}$  $\overline{29}$  $\overline{12}$ 16 16  $\overline{12}$  $12$  $\overline{29}$  $\overline{A1}$ 1 volles Jahr beschäftigt geweser  $01.11.2014$ ∣⊧  $\overline{23}$ 16.01.1999 1225 Schlee-König Nadia  $\overline{30}$  $\overline{30}$  $\overline{23}$  $\overline{30}$  $\overline{37}$ Vor dem 01.01.2004 eingetreten  $1226$  Garbo  $\overline{25}$  $\overline{5}$  $\overline{5}$  $\overline{25}$  $\overline{25}$  $\overline{30}$ |<br>|2 foder mehr) volle Jahre beschäftigt gewesen || 01.03.2006  $\overline{30}$ 30 Greta 55  $\overline{\phantom{a}}$ M. Arbeitnehmerstamm  $\Box$  $\times$ Personalnummer 1092 | ... | Tischbein, Emil Gesnerrh  $\Gamma$ 4 Allg | □ Adresse | 图 Ein Austr. | 智 Sonst. | ■ Eimaübersteuerung | 藤 Stdl.u.Gehälter | ① Zusatz | 4 achiv | **EXP** CRM  $\frac{1}{2}$ Eintritt / Austritt 01.11.2014 Vorname **IE** Mi Tischbeir Sozialdatum Nachname åå Arbeitserlaub. Bild **Bild Bild** Sucher Löschen Aufenthaltserl. Lader Probezeit  $\mathbf{\times}$ Befristung Lösch Geburtsdatum 15.08.1962 Steuerklasse  $\overline{1}$ Bundesland Hessen ⊡ H **Status**  $\boxed{1111}$ BGS  $\sqrt{0 \cdot \text{aktiv}}$ Sneick  $\vert \textbf{v} \vert$ Sperkennnz.  $\overline{C}$ GfB PGS 101 SV-pflichtig Beschäftigte  $\overline{\phantom{0}}$ C SV-PfL 111480801 Stamm-Kst  $\overline{\phantom{a}}$ Gleitzone 0 Keine Gleitzone e Hotel Mühlstein  $D$ ruck Urlaubstage  $\sqrt{41}$ Initialen Geschlecht  $\Box$  männlich  $\Box$  weiblich Sachbearbeiter ê.  $1$  obr Felder mit blauer Bezeichnung werden beim Speichern des Arbeitnehmers in den Lohn nicht berücksichtigt  $\Box$  $\times$ K Arbeitnehmerstamm Tischbein, Emil Personalnummer 7092 Gesperit  $\Gamma$ 6 Alg. | □ Adresse | बि Ein-Austr. | 管 Sonst. | ■ Firmaübersteuerung | 藤 Stdl.u.Gehälter | ① Zusatz | 日 Archiv | 建つ CRM |  $\frac{d}{d}$ -Zuordnung Betriebsstätte F ∣∗ đА Abrechnungskreis  $\sqrt{2}$ Sucher Ahteilung  $\overline{\mathsf{x}}$ Lösch. Arbeitszei Urlaub  $\overline{0}$ **Tarifurlaub** Monatsstunden  $\overline{29}$ Ы Wochenstunden  $\overline{0}$ Resturlaub letztes Jahr  $12$ Speich ō Resturlaub lfd. Jah Tagesstunden 29 e Urlaub genommen Druck û, Loh

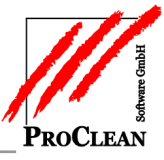

# *Jahreswechsel – Urlaub Vorjahr wird gelöscht*

Hier passiert das gleiche wie im ersten Beispiel, aber ein evtl. vorhandener Resturlaub Vorjahr wird gelöscht.

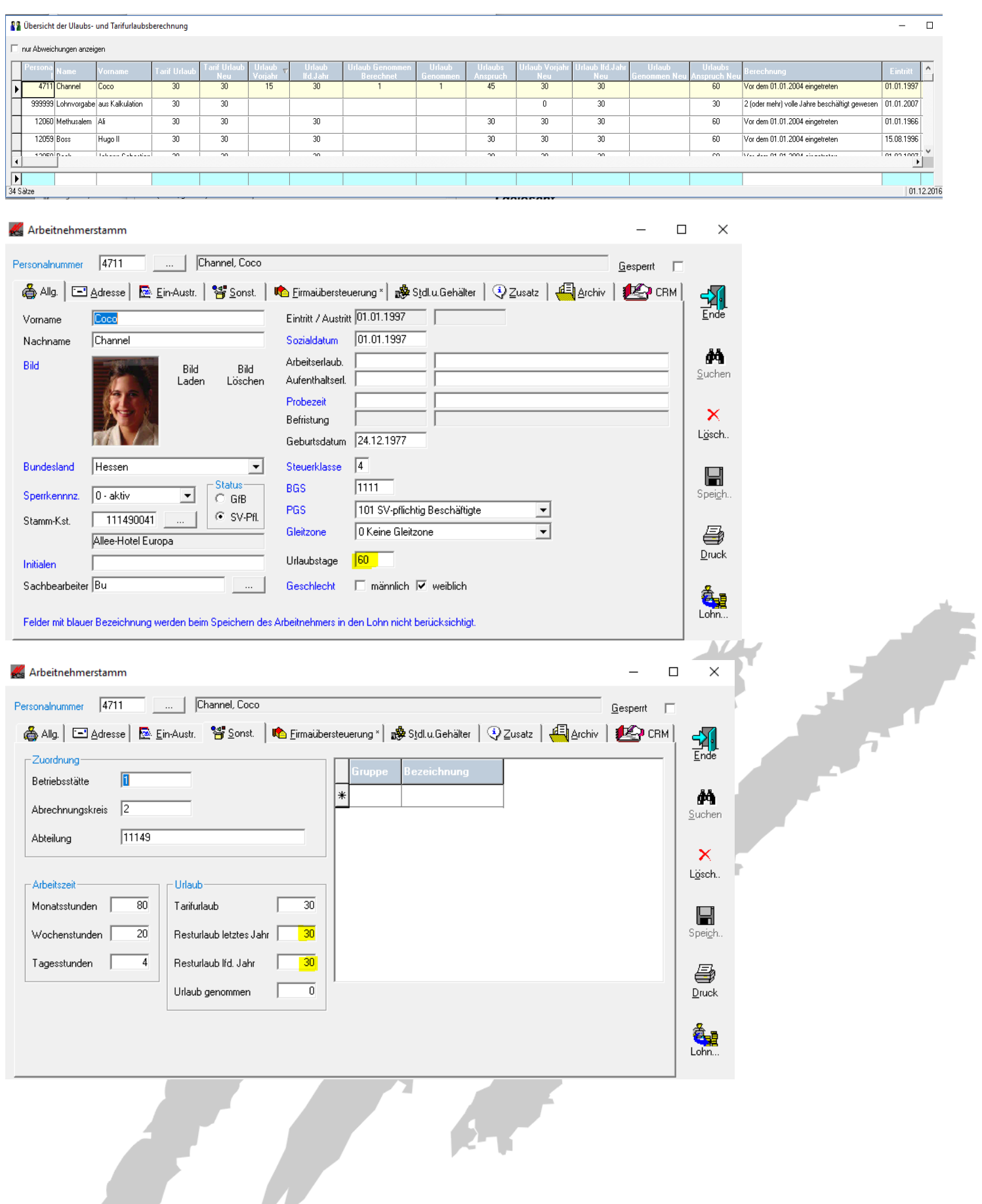

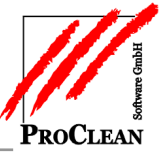

# *Jahreswechsel – Urlaub lfd. Jahr + Vorjahr wird gelöscht*

Hier passiert das gleiche wie im ersten Beispiel, aber ein evtl. vorhandener Resturlaub Vorjahr wird gelöscht und der Rest des laufenden Jahres wird nicht als Resturlaub Vorjahr ins neue Jahr übernommen. Das bedeutet, dass Resturlaube aus dem alten Jahr auf null gesetzt werden.

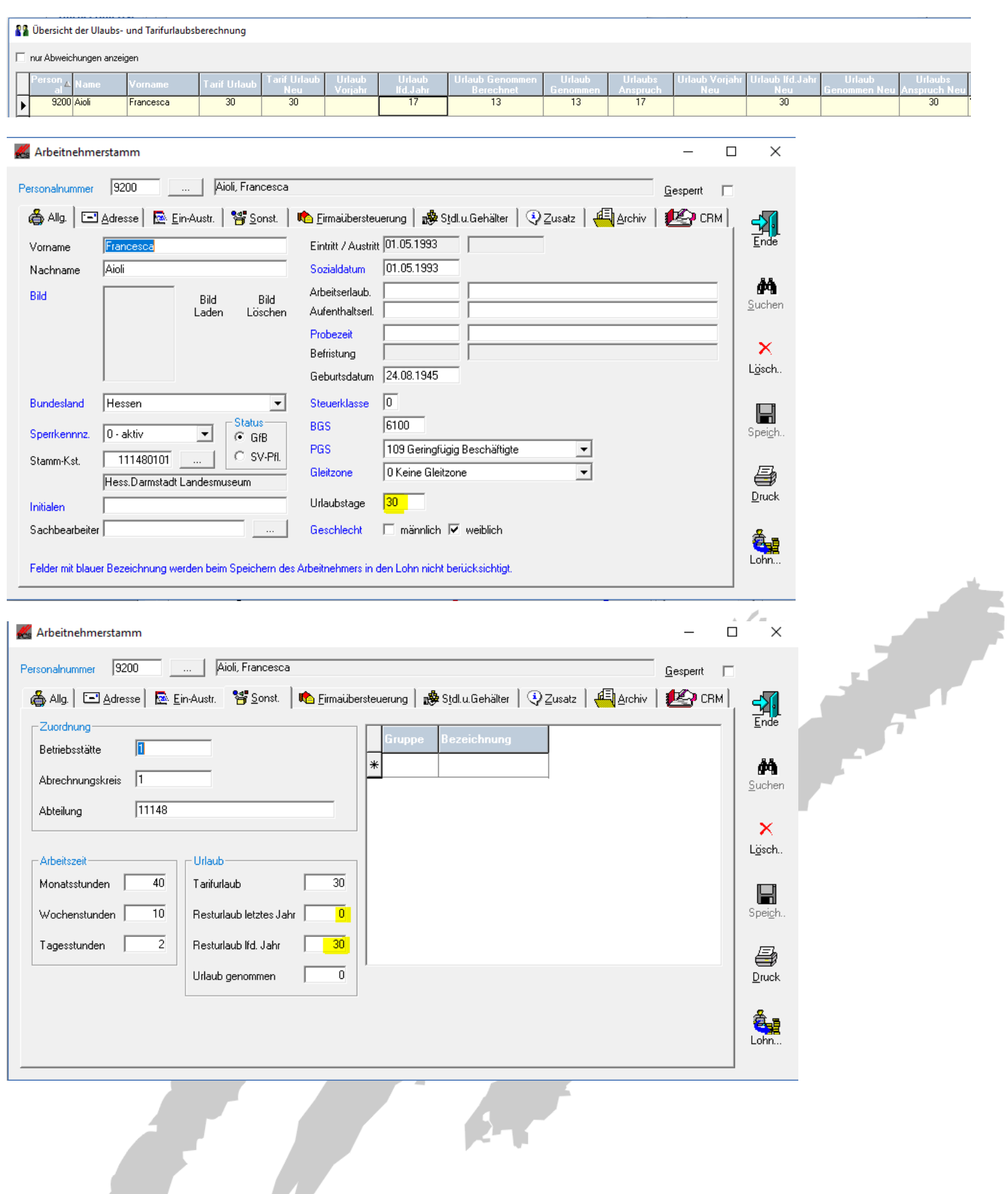

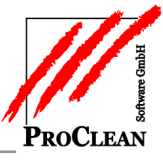

### *Urlaub Vorjahr löschen*

Mit dieser Funktion kann zu jedem beliebigen Zeitpunkt im Jahr der *Resturlaub Vorjahr* auf 0 gesetzt werden, wenn beispeilsweise der Resturlaub Vorjahr zum 31.3.eines Jahres verfällt.

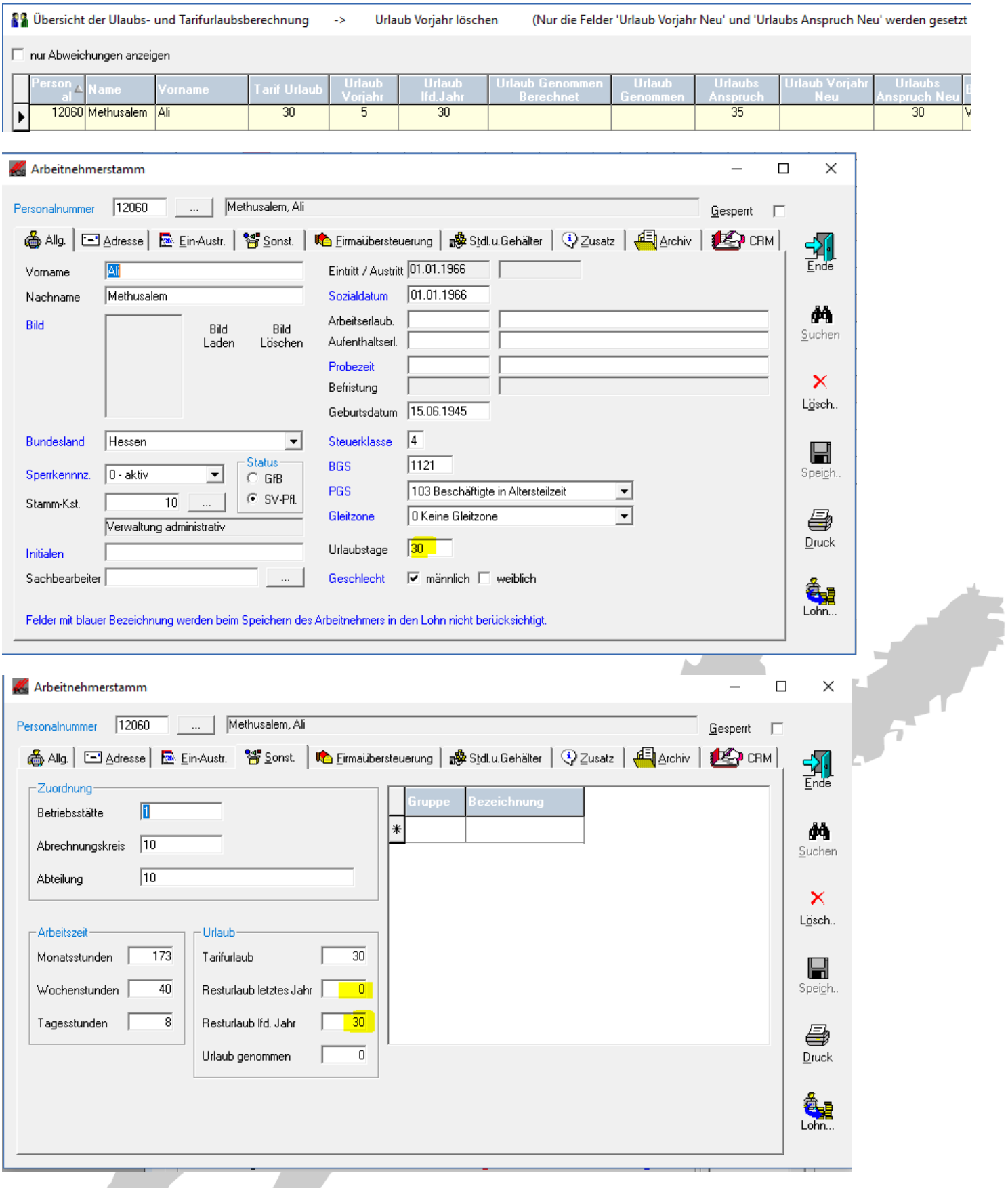

ProClean Software GmbH -12.04.2017 Seite 7/7